# **Lecture 9**

**Topics**: *Chapter 4. Objects and Graphics* 4.4 Using Graphical Objects (continues) 4.5 Graphing Future Value 4.7.1 Graphing Mouse Clicks

**Example**: Let's draw two ovals of the same size at two different places:

**Example**: Let's draw two ovals of the same size at two different places:  $width = GraphWin('Drawing two ovals', 640, 480)$  $let_{o} = 0$  =  $0val(Point(50, 50), Point(90, 70))$ left\_o.setOutline('orange') left\_o.setFill('yellow')  $right_o = left_o$ right\_o.move(160,0) left\_o.draw(window) right\_o.draw(window) see ovals.py

# **4.4 Using Graphical Objects**

Traceback (most recent call last):

File

"/Users/luis/teaching/classes/22-1/csi31/myslides/Lecture09/ovals.py

", line 25, in <module>

main()

File

"/Users/luis/teaching/classes/22-1/csi31/myslides/Lecture09/ovals.py

", line 19, in main

right\_o.draw(window) # drawing right oval

File

"/Library/Frameworks/Python.framework/Versions/3.10/lib/python3.1

0/site-packages/graphics.py", line 481, in draw

if self.canvas and not self.canvas.isClosed(): raise

GraphicsError(OBJ\_ALREADY\_DRAWN)

graphics.GraphicsError: Object currently drawn

**Example**: Let's draw two ovals of the same size at two different places:  $width = GraphWin('Drawing two ovals', 640, 480)$  $let_{o} = 0$  =  $0val(Point(50, 50), Point(90, 70))$ left\_o.setOutline('orange') left\_o.setFill('yellow')  $right_o = left_o$ right\_o.move(160,0) left\_o.draw(window) right\_o.draw(window) see ovals.py crashes here

7 **Example**: Let's draw two ovals of the same size at two different places:  $width = GraphWin('Drawing two ovals', 640, 480)$  $let_{o} = 0$  =  $0val(Point(50, 50), Point(90, 70))$ left\_o.setOutline('orange') left\_o.setFill('yellow')  $right\_o = left\_o \leftarrow$ right\_o.move(160,0) left\_o.draw(window) right\_o.draw(window) see ovals.py crashes here problem is here

**4.4 Using Graphical Objects**

How to correct the problem?

#### How to correct the problem?

- 1. write a separate code for the right oval, or
- 2. clone the first one ( method clone()) see ovals-corrected.py

**Example**: Let's draw two ovals of the same size at two different places:  $width = GraphWin('Drawing two ovals', 640, 480)$  $let_{o} = 0$  =  $0val(Point(50, 50), Point(90, 70))$ left\_o.setOutline('orange') left\_o.setFill('yellow')  $right_ o = left_o$ .  $clone() \longleftarrow problem$  is fixed right\_o.move(160,0) left\_o.draw(window) right\_o.draw(window) see ovals-corrected.py It is difficult to make a budget that spans several years, because prices are not stable. If your company needs 200 pencils per year, you cannot simply use this year's price as the cost of pencils two years from now. Because of inflation the cost is likely to be higher than it is today.

Write a program to gauge the expected cost of an item in a specified number of years. The program asks for the cost of the item, the number of years from now that the item will be purchased, and the rate of inflation. The program then outputs the estimated cost of the item after the specified period.

0.056, and should use a loop to estimate the price adjusted for  $_{11}$ Have the user enter the inflation rate as a percentage, like 5.6 (%). Your program should then convert the percent to a fraction, like inflation.

## **4.5 Graphing Future Value**

#### **Design / Algorithm:**

print an introduction get the price get the number of years get the inflation rate in %, convert to decimal repeat years times:  $price = price + price *inflation$ output the final price

see future-price-text.py

## **4.5 Graphing Future Value**

#### **Design / Algorithm:**

print an introduction get the price get the number of years get the inflation rate in %, convert to decimal repeat years times:  $price = price + price *inflation$ output the final price

Now let us do it in graphics!

## **4.5 Graphing Future Value**

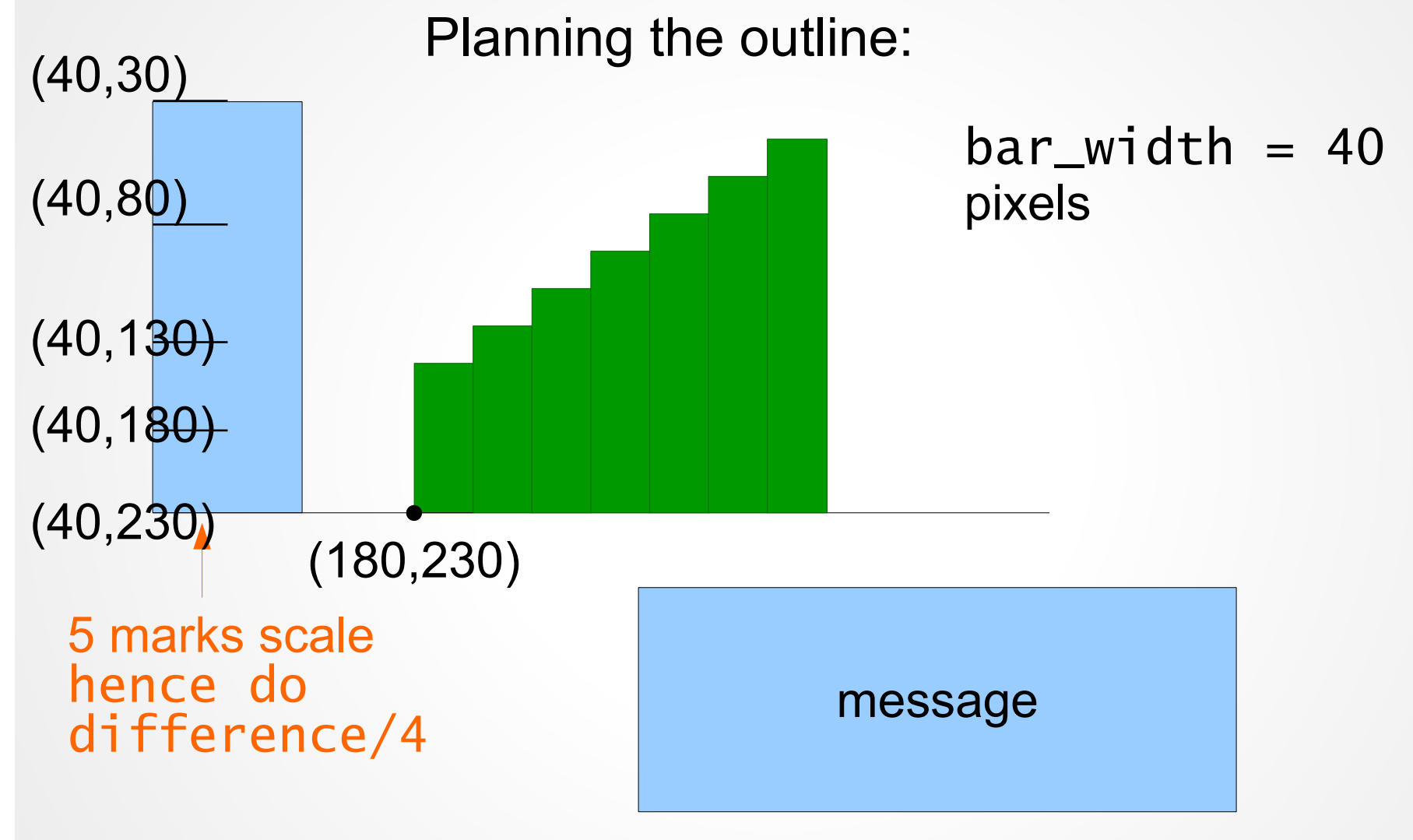

## **4.7.1 Graphing Mouse Clicks**

Consider the following code:

 $win = GraphWin("Mouse Clicks", 800, 600)$  $x = win.getMouse()$  $x$ \_coord =  $x.getX()$  $y$ \_coord =  $x.getY()$ the point where the mouse click occured the x- and ycoordinates of the point x

# **4.7.1 Graphing Mouse Clicks**

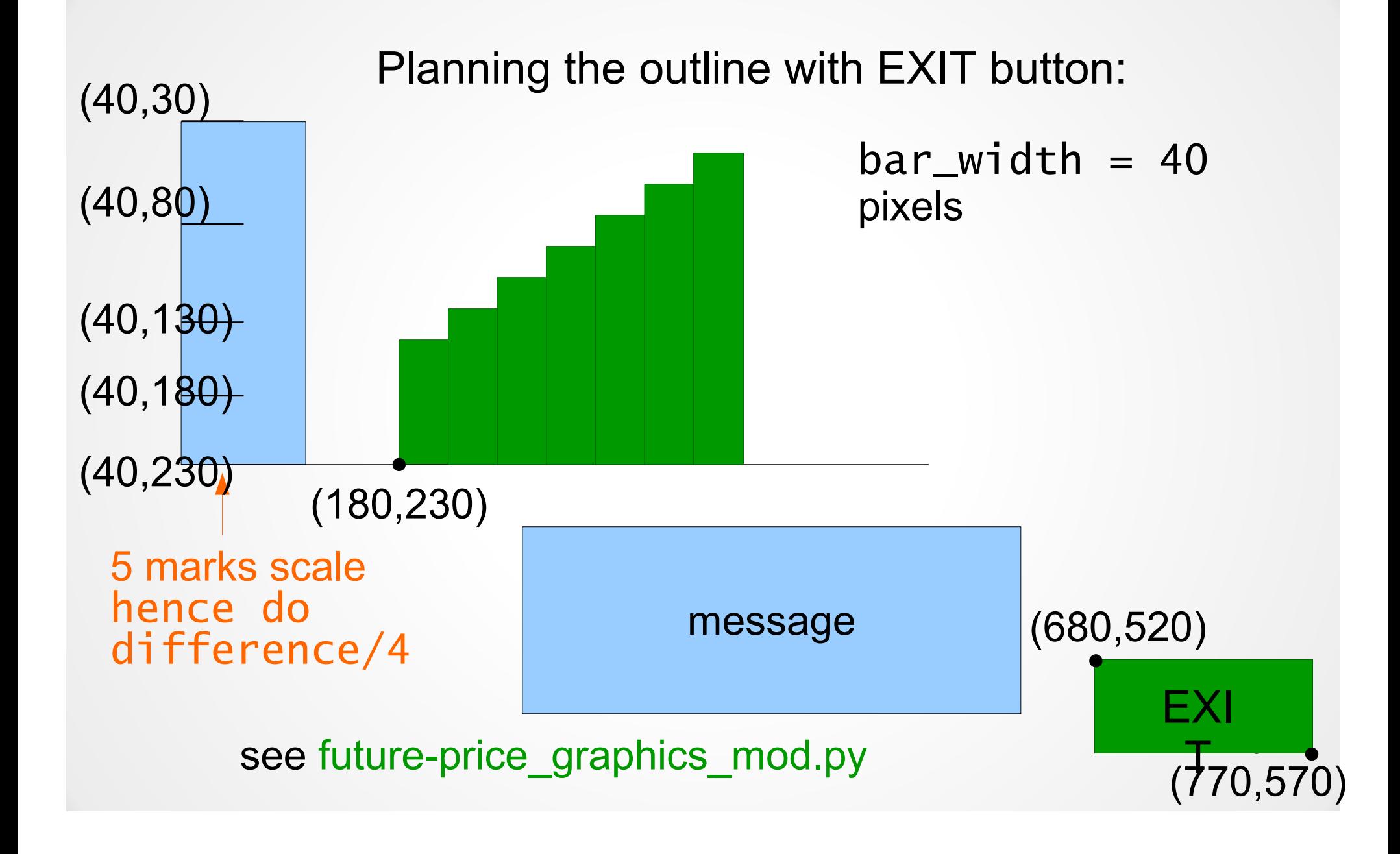